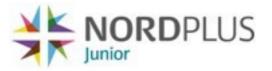

ESPRESSO - The new Nordplus application and reporting system

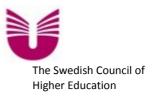

# How to use ESPRESSO for application in Nordplus Junior 2013

Before you start to apply for grants from Nordplus Junior - Please read the Nordplus Handbook 2013 thoroughly! You find the Handbook at the following address: <u>http://www.nordplusonline.org/sca/</u>media/files/publications media/programme documents/nordplus haandbok 2013 paa engelsk

Login to ESPRESSO at the following address: <u>http://espresso.siu.no/espresso/nordplus</u>

|                 | Application and Reporting Help Supp                                                                                                    | oort  |
|-----------------|----------------------------------------------------------------------------------------------------|-------|
| SIU•*           | Login                                                                                                    |       |
| ogin            |                                                                                                    |       |
| lease log in wi | ith user name (e-mail address) and password                                                                                                |       |
|                 | eviously used SIU's online services, you can use the same user name and password as before. If not , ter" link below to create an account. | pleas |
| f you have for  | gotten your password, please use the "New password" link below to set a new password for your acco                                         | unt.  |
| egister         |                                                                                                    |       |
| lew password    |                                                                                                    |       |
|                 | nce technical problems with registration or login, please use the support page.                                                            |       |
| Jou experien    | te common provising man region and or loging place and and support pages                                                                   |       |
| Username        |                                                                                                    |       |
|                 | <b>↑</b>                                                                                                    |       |
| Password        |                                                                                                    |       |
|                 | Login                                                                                                    |       |
| 1               |                                                                                                    |       |
|                 |                                                                                                    |       |
|                 |                                                                                                    |       |
|                 |                                                                                                    |       |
|                 |                                                                                                    |       |
|                 |                                                                                                    |       |
|                 |                                                                                                    |       |
|                 |                                                                                                    |       |
|                 |                                                                                                    |       |
|                 |                                                                                                    |       |
|                 |                                                                                                    |       |
|                 | Senter for internasjonalisering av utdanning (SIU) - © 2012                                                                                |       |
|                 |                                                                                                    |       |
|                 | SILL                                                                                                    |       |
|                 | bic.                                                                                                    |       |
|                 |                                                                                                    |       |
|                 |                                                                                                    |       |
|                 | Login by following the instructions on the first page.                                                                                     |       |

Please only use addresses to **job e-mails** (not private e-mail addresses!) in all connections with applying for grants from the Nordplus Junior Programme!

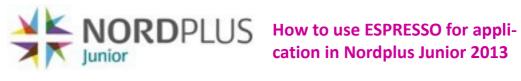

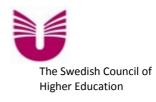

| Application and Reporting<br>SIU User registration - step 2 of 2                                                                                                    |
|----------------------------------------------------------------------------------------------------|
| User registration - step 2 of 2<br>Thank you for registering. A message has been sent to the e-mail address you entered in step 1.                                                                                                    |
| Please click the link in the e-mail to complete the registration process.<br>If there are any problems with the registration, please use the link at the top of this page to contact support.                                                                                                    |
| Please follow the instructions in the e-mail which you receive after you have registered.<br>After you have followed the instructions in the confirming e-mail, please login at the Espresso address again                                                                                                    |
| And then click on the link Nordplus<br>SIU application and reporting<br>Welcome to SIU's application and reporting system. Please choose your actions from the menus below.                                                                                                    |
| Programmes open for new applications         This section lists programmes currently open for new applications.         Click the programme name to get a list of open call for proposals for each programme.         After creating a new application, you can continue working on it under My Documents.         CAPES-SIU Programme for Brazil-Norway Cooperation         Nordic-Russian cooperation |
| My tasks         This section lists tasks that are assigned to you. You can handle a task by clicking it's name.         No tasks found                                                                                                    |
| My applications         This section lists your applications. Use the links under Actions to view or edit the applications.         No documents found         Garbage bin is empty                                                                                                    |
| My projects         This section lists all projects the you have access to. Use the links under Actions to view or edit the documents.         No projects found                                                                                                    |

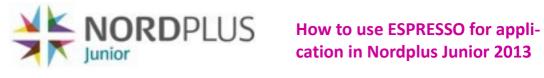

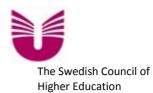

|                                                                                                    | Application and Reporting                                                                                                    | го                                  | switha.melzer@uhr.se 🚦 |
|----------------------------------------------------------------------------------------------------|----------------------------------------------------------------------------------------------------|-------------------------------------|------------------------|
|                                                                                                    | Application and Reporting                                                                                                    | Help Support                        | My account Log         |
| SIU.                                                                                                    | Login >> <i>Nordplus</i>                                                                                                    |                                     |                        |
|                                                                                                    | ORDPLUS                                                                                                    |                                     |                        |
| Available                                                                                                    | application forms                                                                                                    |                                     |                        |
| This section lis                                                                                                    | ts available application forms for this programme.                                                                                                    |                                     |                        |
| Use the link bel                                                                                                    | dult 2013<br>form is available between Jan 7, 2013 and Mar 1, 2013.<br>ow to create a new application, or continue working with an ex<br>o create a new application                                                                                                    | isting application under "My Applic | cations".              |
| This application<br>Use the link bel                                                                                                    | igher Education 2013<br>form is available between Jan 7, 2013 and Mar 1, 2013.<br>ow to create a new application, or continue working with an ex<br>o create a new application                                                                                                | isting application under "My Applic | ations".               |
| This application<br>Use the link bel                                                                                                    | orizontal 2013<br>form is available between Jan 7, 2013 and Mar 1, 2013.<br>ow to create a new application, or continue working with an ex<br>o create a new application                                                                                                    | isting application under "My Applic | cations".              |
|                                                                                                    |                                                                                                    |                                     |                        |
|                                                                                                    | unior 2013                                                                                                    |                                     |                        |
| This application                                                                                                    | form is available between Jan 7, 2013 and Mar 1, 2013.<br>ow to create a new application, or continue working with an ex-                                                                                                    | isting application under "My Applic | cations".              |
| This application<br>Use the link bel                                                                                                    |                                                                                                    | isting application under "My Applic | ations".               |
| This application<br>Use the link bel<br>Click here t<br>Nordplus Nordplus                                                                | ow to create a new application, or continue working with an ex                                                                                                    |                                     |                        |
| This application<br>Use the link bel<br>Click here t<br>Nordplus No<br>This application<br>Use the link bel                              | ow to create a new application, or continue working with an ex<br>o create a new application<br>ordic Language 2013<br>form is available between Jan 7, 2013 and Mar 1, 2013.                                                                                                 |                                     |                        |
| This application<br>Use the link bel<br>Click here t<br>Nordplus No<br>This application<br>Use the link bel<br>Click here t              | ow to create a new application, or continue working with an ex<br>o create a new application<br>ordic Language 2013<br>form is available between Jan 7, 2013 and Mar 1, 2013.<br>ow to create a new application, or continue working with an ex<br>o create a new application |                                     |                        |
| This application<br>Use the link bel<br>Click here t<br>Nordplus No<br>This application<br>Use the link bel<br>Click here t<br>My applic | ow to create a new application, or continue working with an ex<br>o create a new application<br>ordic Language 2013<br>form is available between Jan 7, 2013 and Mar 1, 2013.<br>ow to create a new application, or continue working with an ex                               | isting application under "My Applic |                        |

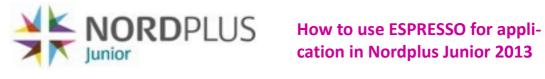

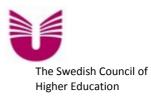

| Espresso is made up of several section and subsection that address various aspects of the application.                                                                                                    | Espresso is available in two languages, Norwegian and English. Choose language in the top right corner.                                                                                                    |
|----------------------------------------------------------------------------------------------------|----------------------------------------------------------------------------------------------------|
|                                                                                                    |                                                                                                    |
|                                                                                                    |                                                                                                    |
| Application and Reportin         SIU       Lotin >> Nordplus >> Document editor         Nordplus Junior - Application 2013<br>NPJR-2013/10017 - Untitled project         Note: Please remember to save your data*         1.Start       2.Institutions         3.General info.       4.Project description         Basic information         How to use the Espresso application and report system, see "More help"         ① More help                                                                                                    | Image: state of the state of the state |
| - 1.1. Project information                                                                                                    |                                                                                                    |
| Name on project*                                                                                                    |                                                                                                    |
| Untitled project                                                                                                    |                                                                                                    |
|                                                                                                    |                                                                                                    |
| Project number NPJR-2013/10017                                                                                                    |                                                                                                    |
| — 1.2. Project access Here you can choose who that shall have access to the application. The per an account in Espresso. Then you can choose the person from the list of response to the person from the list of the person from the list of the person from the person from the list of the person from the person from the list of the person from the person from the person |                                                                                                    |
|                                                                                                    | gistered users.                                                                                                    |
| Project read access                                                                                                    | authing in the application, but not make shapped                                                                                                    |
| Read only access means that the person that you give access can read eve                                                                                                    |                                                                                                    |
| Search among registered users                                                                                                    | Search                                                                                                    |
|                                                                                                    |                                                                                                    |
| Cance                                                                                                    | 1                                                                                                    |
| * If you use the <b>BACK</b> button, all unsaved changes on the curre<br>The current page is saved automatically when navigating betwee<br>of the page.                                                                                                    | nt page is lost.<br>en the sections, or by using the Save button at the bottom                                                                                                    |
| Senter for internasjonalisering a                                                                                                    | v utdanning (SIU) - © 2012<br>SIU•                                                                                                    |
| 1.2. Fill in the title of the project.                                                                                                    |                                                                                                    |
| 1.2. Here you can choose the contact person of your pation. Please follow the instructions in Espresso after clic                                                                                                    |                                                                                                    |
|                                                                                                    |                                                                                                    |

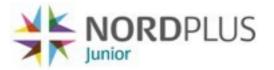

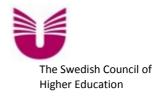

For Junior you will not find any registered persons to give access to reading your application but you can add your partners using the link below.

| Application a<br>SIU••• User registration - step 1 |                                                                                                    | horst.melzer@bre |        |
|----------------------------------------------------|----------------------------------------------------------------------------------------------------|------------------|--------|
| wanted user and press the 'Use selected' button    | ces. Type in any combination of first name, last name,<br>gistered, he or she can register using this link http: |                  |        |
| Family/Last name                                   | Given/First name                                                                                                 | E-Mail           | Select |
| No Records Found                                   |                                                                                                    |                  |        |
|                                                    | Use selected Cancel                                                                                              |                  |        |

You as coordinator can now enter the data of the contact person of your partner, which you have chosen to have access to read the application. The person in question, who will receive an e-mail, must be informed about this so that he/she can fulfil the registration.

| siu                              |                                                     | tion and Re                                                             | porting                            | Help                           | Support                     | roswitha.melze | r@uhr.se ዙ 🐹<br>nt Logout |
|----------------------------------|-----------------------------------------------------|-------------------------------------------------------------------------|------------------------------------|--------------------------------|-----------------------------|----------------|---------------------------|
| Enter your full                  | tration - ste<br>I name and e-ma<br>and that you mu | <b>p 1 of 2</b><br>iil address to start the<br>ist be able to read this | registration pro<br>message to cor | cess. Note th<br>nplete the re | at a message<br>gistration. | e will be sent | to entered e-             |
| Given/First na                   | ame                                                 |                                                                         |                                    |                                |                             |                |                           |
| Family/Last n                    | ame                                                 |                                                                         |                                    |                                |                             |                |                           |
| E-Mail                           |                                                     |                                                                         |                                    |                                |                             |                |                           |
| Write the lett<br>in the text bo | ers in the image<br>ix below                        | Q Cox                                                                   |                                    | If the letters                 |                             | to read        |                           |
|                                  |                                                     | Senter for internasjon                                                  | nalisering av uto                  | lanning (SIU                   | ) - © 2012                  |                | siu•                      |

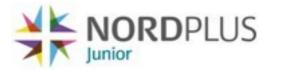

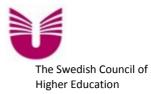

**2. Institutions:** As the next step you insert data of your own institution and of those of your partner/-s. Please be aware of that this section consists of several subsections, which also need to be filled in. But it is possible to jump back and forth between sections and subsection, in order to see what data one is expected to fill in where.

| SILL                                                                          | tion and Reporting                                                                    | roswitha.melzer@uhr.se 👫 🖥<br>Help Support My account Logou                                                           |
|-------------------------------------------------------------------------------|---------------------------------------------------------------------------------------|----------------------------------------------------------------------------------------------------|
|                                                                               |                                                                                       |                                                                                                    |
| Nordplus Junior - Application 20<br>NPJR-2013/10018 - Test_applic             |                                                                                       |                                                                                                    |
| Note: Please remember to save you                                             | ur data*                                                                              |                                                                                                    |
| 1.Start 2.Institutions 3.G                                                    | eneral info. 4.Project description 5.Mobili                                           | ity 6.Budget 7.Preview 8.Submission                                                                                   |
| Registration of Institutions                                                  |                                                                                       |                                                                                                    |
| 2.1.Coordinating institution                                                  | 2.2.Partner institutions 2.3.Letter of Intent                                         | (LOI)                                                                                                    |
|                                                                               |                                                                                       | tions if your institution is already in the system.(You can<br>gister your institution by pressing "Add institution". |
| Search among institutions                                                     |                                                                                       | Search                                                                                                    |
| Coordinating institution*                                                     |                                                                                       |                                                                                                    |
| Please choose type of institution. (If<br>description".                       | you can't find your type, choose "other" and spe                                      | cify when you describe the institutions under "Project                                                                |
| ype of institution*                                                           | Choose One                                                                            |                                                                                                    |
| 2.1.2. Unit                                                                   |                                                                                       |                                                                                                    |
| If it is relevant for you institution, p                                      | lease register unit.                                                                  |                                                                                                    |
| Unit coordinating institution                                                 |                                                                                       | •                                                                                                    |
|                                                                               | Update unit Add new                                                                   | unit                                                                                                    |
| 2.1.3. Legal representat                                                      |                                                                                       |                                                                                                    |
|                                                                               |                                                                                       | on at your institution that can make contract on behalf o                                                             |
| Name                                                                          | E-mail                                                                                | Action(s)                                                                                                    |
|                                                                               |                                                                                       | Edit                                                                                                    |
| 2.1.4. Contact person —                                                       |                                                                                       |                                                                                                    |
| Press "edit" to register contact person<br>nformation from Nordplus regarding |                                                                                       | son at the coordinating institution that will receive                                                                 |
| Name                                                                          | E-mail                                                                                | Action(s)                                                                                                    |
| 0                                                                             |                                                                                       | Edit                                                                                                    |
| If you use the DACK but                                                       |                                                                                       | ancel                                                                                                    |
|                                                                               | all unsaved changes on the current page i<br>matically when navigating between the se | is lost.<br>ctions, or by using the Save button at the bottor                                                         |

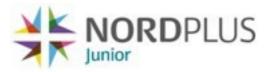

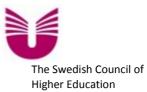

For Junior you will not find any registered institutions, so you will have to use the button "Add institution" below in order to insert all necessary data both for your own coordinating institution and for the institution/-s of your partner/-s.

| 5111                                                            | ation and Reporting                         | g       r/switha.melzer@uhr.se       ## 200         Help       Support       My account       Logout         >> Document editor >> Starch among institutions |
|-----------------------------------------------------------------|---------------------------------------------|----------------------------------------------------------------------------------------------------|
| — Search among institut<br>Country<br>Search among institutions | Test school 1                               | Search                                                                                                    |
| Cannot find the institution? Add a                              | a new one by pressing the following button: |                                                                                                    |
| No Records Found                                                |                                             |                                                                                                    |
|                                                                 | Use selected                                | Cancel                                                                                                    |

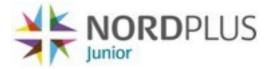

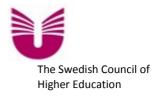

**2.3. Letter of Intent (LOI):** An eligible application in Nordplus Junior must have a correctly signed Letter of intent from all participating institutions, coordinator and partners, attached to the application when it is submitted.

| Nordplus Junior - Applica<br>NPJR-2013/10017 - Test   | tion 2013<br>_application 2 for Manual                                                                                                    |                                                                                                    |
|-------------------------------------------------------|----------------------------------------------------------------------------------------------------|----------------------------------------------------------------------------------------------------|
| Note: Please remember to s                            | ave your data*                                                                                                    |                                                                                                    |
| 1.Start 2.Institutions                                | 3.General info. 4.Project description 5.Mobilit                                                                                                    | y PV 6.Budget 7.Preview 8.Submission                                                                            |
| Registration of Institu                               | tions                                                                                                    |                                                                                                    |
| 2.1.Coordinating institut                             | ion 2.2.Partner institutions 2.3.Letter of Intent (L                                                                                                    | -01)                                                                                                    |
| Letter of Intent                                      |                                                                                                    |                                                                                                    |
|                                                       |                                                                                                    |                                                                                                    |
| Sending of Letter of Inten                            | t                                                                                                    |                                                                                                    |
| partner institution.<br>(If you want to give individu | you want to send the Letter of Intent to. The Letter of Int<br>al comments alongside the Letter of Intent, send the Lette<br>etter of Intent to your computer by pressing the institutio | er of Intent singly to each partner institution).                                                               |
| Institution                                           | Contact person                                                                                                    | Remember to tick of the LOI that you want to                                                                    |
| SE-Tester (SE)                                        | Contact person, Tester (roswitha.melzer@uhr.se)                                                                                                    | send in these boxes, <b>before</b> you press the <b>"Send</b> "                                                 |
|                                                       | Melzer, Roswitha (roswitha.melzer@uhr.se)                                                                                                    | button. If you don't, Espresso will not send the LOI. Espresso can send several LOIs at one time if             |
|                                                       | ge with the Letter of Intent                                                                                                    | you tick of more than one box.                                                                                  |
| Write your text here                                  |                                                                                                    | ~                                                                                                    |
| Send Letter(s) of Intent                              |                                                                                                    |                                                                                                    |
|                                                       | Save Save and Close Ca                                                                                                    | ncel                                                                                                    |
|                                                       |                                                                                                    | and the partner institution (-s) in the application, Es-<br>. In this subsection you can create individual com- |

2013-01-16/RM/PPDDS

ments to your partner(-s) by ticking of this box and writing your text in the space below.

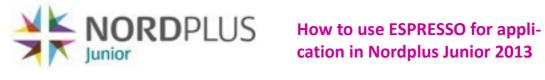

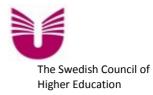

### 3. General info: Follow the instructions given in Espresso

| Note: Please remember to sav                                                                                                    | ve your data*                                                                          |                                                                                                    |                                                                                                    |                                                                                              |                                                         |                                                                |                                                 |
|----------------------------------------------------------------------------------------------------|----------------------------------------------------------------------------------------|----------------------------------------------------------------------------------------------------|----------------------------------------------------------------------------------------------------|----------------------------------------------------------------------------------------------|---------------------------------------------------------|----------------------------------------------------------------|-------------------------------------------------|
| 1.Start 2.Institutions                                                                                                    | 3.General info.                                                                        | 4.Project description                                                                                      | 5.Mobility                                                                                           | 6.Budget                                                                                     | 7.Preview                                               | 8.Submission                                                   |                                                 |
| General information                                                                                                    |                                                                                        |                                                                                                    |                                                                                                    |                                                                                              |                                                         |                                                                |                                                 |
| Choose which type of project y<br>application.(Preparatory visits<br>You can choose both project/n<br>these two activities.<br>See Nordplus Handbook chapt                                                                                                    | is support to a sho<br>etwork support and                                              | rt meeting for planning a<br>d mobility support in the :                                                   | project/an ap<br>same applicati                                                                      | oplication).                                                                                 |                                                         |                                                                |                                                 |
| Choose type of support:*                                                                                                    | MOBILIT<br>MOBILIT<br>MOBILIT                                                          | ATORY VISITS<br>TY - Class exchange<br>TY - Pupil exchange<br>TY - Teacher exchange<br>T/NETWORK SUPPORT   | }                                                                                                    |                                                                                              |                                                         |                                                                |                                                 |
| - 3.2. Summary ——                                                                                                    |                                                                                        |                                                                                                    |                                                                                                    |                                                                                              |                                                         |                                                                |                                                 |
| Give a short summary of th                                                                                                    | e project (250 w                                                                       | ords max)*                                                                                                 |                                                                                                    |                                                                                              |                                                         |                                                                |                                                 |
| This summary is supposed to g<br>the Nordic Council of Ministers<br>that receive grants.                                                                                                    |                                                                                        |                                                                                                    |                                                                                                    |                                                                                              |                                                         |                                                                |                                                 |
|                                                                                                    |                                                                                        |                                                                                                    |                                                                                                    |                                                                                              |                                                         |                                                                | Ŧ                                               |
| - <b>3.3. Other informati</b><br>Web page<br>If your project have a web pag                                                                                                    |                                                                                        | ne institutions web page),                                                                                 | please write                                                                                         | it below:                                                                                    |                                                         |                                                                |                                                 |
| Web page                                                                                                    |                                                                                        | ne institutions web page),                                                                                 | please write                                                                                         | it below:                                                                                    |                                                         |                                                                |                                                 |
| Web page                                                                                                    |                                                                                        | ne institutions web page),                                                                                 | please write                                                                                         | it below:                                                                                    |                                                         |                                                                |                                                 |
| Web page<br>If your project have a web pag<br>Project period*<br>The project period can not sta<br>project have been approved. F                                                                                                    | ge (or use one of th<br>rt before 1. June. T                                           | This means that Nordplus<br>s Junior can last for up to                                                    | do not suppor<br>three years. F                                                                      | rt activities th<br>Final report sh                                                          | all be submitt                                          | ed latest one mon                                              | th after                                        |
| Web page<br>If your project have a web page<br>Project period*<br>The project period can not sta<br>project have been approved. P<br>the end of the project period.                                                                                                    | ge (or use one of th<br>rt before 1. June. T                                           | This means that Nordplus<br>s Junior can last for up to<br>Before<br>please                                | do not suppor<br>three years. F<br>you choo<br>read the i                                            | rt activities th<br>Final report sh<br>se the pe<br>informatio                               | riod of tin<br>on in secti                              | ne for your a aion 2.3.1 and                                   | <sup>ith after</sup><br>pplicatio<br>I 2.3.2 in |
| Web page<br>If your project have a web pag                                                                                                    | ge (or use one of th<br>rt before 1. June. T                                           | This means that Nordplus<br>a Junior can last for up to<br>Before<br>please<br>the No<br>choice            | do not suppor<br>three years. F<br>you choo<br>read the i<br>rdplus hat<br>of time co                | rt activities the<br>Final report sh<br>inse the pe<br>information<br>ndbook 20<br>prrespond | riod of tin<br>on in secti<br>013, so yc                | ed latest one mon                                              | th after<br>pplicatio<br>2.3.2 in<br>the corre  |
| Web page<br>If your project have a web page<br>Project period*<br>The project period can not sta<br>project have been approved. P<br>the end of the project period.<br>From date (dd.mm.yyyy)<br>To date (dd.mm.yyyy)                                                                                                | pe (or use one of the<br>rt before 1. June. T<br>Projects in Nordplus                  | his means that Nordplus<br>a Junior can last for up to<br>Before<br>please<br>the No<br>choice<br>are app  | do not suppor<br>three years. F<br>you choo<br>read the i<br>rdplus hai                              | rt activities the<br>Final report sh<br>inse the pe<br>information<br>ndbook 20<br>prrespond | riod of tin<br>on in secti<br>013, so yc                | ne for your a<br>ion 2.3.1 and<br>ou can make                  | th after<br>pplicatio<br>2.3.2 in<br>the corre  |
| Web page<br>If your project have a web page<br>Project period*<br>The project period can not sta<br>project have been approved. P<br>the end of the project period.<br>From date (dd.mm.yyyy)<br>To date (dd.mm.yyyy)<br>- 3.4. Earlier/other N<br>Previous Nordplus projects                                        | pe (or use one of the<br>rt before 1. June. T<br>Projects in Nordplus<br>ordplus proje | This means that Nordplus<br>s Junior can last for up to<br>Before<br>please<br>the No<br>choice<br>are app | do not suppor<br>three years. F<br>you choo<br>read the i<br>rdplus hai<br>of time co<br>olying for. | rt activities th<br>Final report sh<br>ise the pe<br>information<br>ndbook 20<br>orrespond   | riod of tin<br>on in secti<br>013, so yc<br>ling to the | ne for your a<br>ion 2.3.1 and<br>ou can make                  | th after<br>pplicatio<br>2.3.2 in<br>the corre  |
| Web page<br>If your project have a web page<br>Project period*<br>The project period can not sta<br>project have been approved. F<br>the end of the project period.<br>From date (dd.mm.yyyy)<br>To date (dd.mm.yyyy)<br>- 3.4. Earlier/other N<br>Previous Nordplus projects<br>Have the network earlier been<br>No | pe (or use one of the<br>rt before 1. June. T<br>Projects in Nordplus<br>ordplus proje | This means that Nordplus<br>s Junior can last for up to<br>Before<br>please<br>the No<br>choice<br>are app | do not suppor<br>three years. F<br>you choo<br>read the i<br>rdplus hai<br>of time co<br>olying for. | rt activities th<br>Final report sh<br>ise the pe<br>information<br>ndbook 20<br>orrespond   | riod of tin<br>on in secti<br>013, so yc<br>ling to the | ne for your a<br>no for your a<br>ion 2.3.1 and<br>ou can make | th after<br>pplicatio<br>2.3.2 in<br>the corre  |
| Web page<br>If your project have a web page<br>Project period*<br>The project period can not sta<br>project have been approved. F<br>the end of the project period.<br>From date (dd.mm.yyyy)                                                                                                    | pe (or use one of the<br>rt before 1. June. T<br>Projects in Nordplus<br>ordplus proje | This means that Nordplus<br>s Junior can last for up to<br>Before<br>please<br>the No<br>choice<br>are app | do not suppor<br>three years. F<br>you choo<br>read the i<br>rdplus hai<br>of time co<br>olying for. | rt activities th<br>Final report sh<br>ise the pe<br>information<br>ndbook 20<br>orrespond   | riod of tin<br>on in secti<br>013, so yc<br>ling to the | ne for your a<br>no for your a<br>ion 2.3.1 and<br>ou can make | th after<br>pplicatio<br>2.3.2 in<br>the corre  |

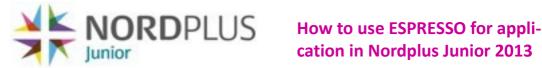

# cation in Nordplus Junior 2013

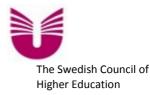

**4.** Project description: This section is for Mobility activities and project/network support (with the exception of Preparatory visits). According to your choice of support category in the previous section (3. General info) Espresso will automatically choose the correct version for your application. This version has four subsections. Be sure to insert project information in all of them.

Nordplus Junior - Application 2013 NPJR-2013/10018 - Test\_application 2 for Manual

Note: Please remember to save your data\*

1.Start 2.Institutions 3.General info. 4.Project description 5.Mobility 6.Budget 8.Submission 7 Preview

Information of the project/cooperation

4.1.Purpose and aims 4.2.Project content 4.3.Organisation 4.4.Results and dissemination

The purpose and aims of the project

- 4.1.1. Specific aims of Nordplus Junior:

Choose one or more of the specific aims that suits your project best.

Strengthening and developing cooperation between schools

(including kindergarten/preschool) Promoting the development of quality, creativity and innovation in education

Promoting -Learning for all- by developing equal opportunities in inclusive education

Strengthening the Nordic languages and promoting knowledge and

understanding of Nordic and Baltic languages and cultures

Promoting cooperation between schools (including

kindergarten/preschool) and working life

### - 4.1.2. Purpose -

Shortly and as concretely as possible describe the purpose of the intended project. - Why do the partners want to cooperate within a Nordplus Junior project? - How do the aims of the project correspond with the specific aims of Nordplus Junior?

### - 4.1.3. Aims and contribution -

How will the aims of the project benefit the partners in the project? - In what ways will each partner contribute to reaching the aims of the project? - In what way does the management of each institution support the project?

Cancel

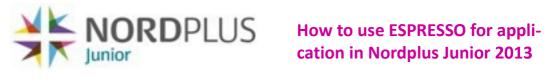

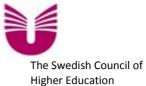

| <b>Project description:</b> This section is for applications for Preparatory visits only. If you have chosen to apply Preparatory visit, Espresso will automatically choose this version for your application. It has only two sub-                                   |
|----------------------------------------------------------------------------------------------------|
| tions. Be sure to insert project information in both of them.                                                                                                    |
|                                                                                                    |
| Nordplus Junior - Application 2013<br>NPJR-2013/10017 - Test_application 2 for Manual                                                                                                    |
| Note: Please remember to save your data*                                                                                                    |
| 1.Start 2.Institutions 3.General info. 4.Project description 5.Mobility PV 6.Budget 7.Preview 8.Submission                                                                                                    |
| Information of the project/cooperation                                                                                                    |
| Preparatory visits (PV)                                                                                                    |
| Here you shall describe the preparatory visit. And then register the trips under "Mobility".                                                                                                    |
| 4.1.Description of Preparatory visits 4.2.Outcome and dissemination                                                                                                    |
| - 4.2.1. Describe the expected outcome                                                                                                    |
|                                                                                                    |
|                                                                                                    |
| - 4.2.2. Possible dissemination of results                                                                                                    |
| Describe something about your thoughts concerning dissemination of results. What kind of methods for dissemination of results within the participating institutions can you see? - What kind of methods for dissemination of results outside the project can you see? |
|                                                                                                    |
|                                                                                                    |
|                                                                                                    |
|                                                                                                    |
|                                                                                                    |
|                                                                                                    |
|                                                                                                    |
| Save Save and Close Cancel                                                                                                    |

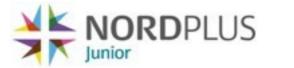

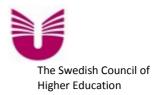

**5. Mobility:** This section is about registering the correct number of travels for each category of participants. You find more information on this in the Nordplus Handbook 2013 in sections 2.3.1 and 2.4.1. Espresso automatically calculates the correct amount for mobility grant, and for teachers and pedagogical staff also the grant for accommodation and board, when the applicant inserts information about sum of traveller for each category, number of travellers from and to each applicable country and the duration for each category.

### Nordplus Junior - Application 2013 NPJR-2013/10018 - Test application 2 for Manual

Note: Please remember to save your data\*

2.Institutions 3.General info. 4.Project description 5.Mobility

6.Budget 7.Preview

8.Submission

### Mobility activities in Nordplus Junior

The possibilities to apply for mobility support is based in the choices you made under section "General information" when you ticked of for type of support. If you only applying for Project/Network support, continue to section "Budget".

5.1.Class exchange

1.Start

Registration of mobility - Class exchange

Register who is traveling, which country there are traveling from and to, number of travellers and the duration of the exchange. The mobility can be registered in several turns.

Choose "Add mobility" to register the mobility

Class exchange

### Add mobility

| 0          | From country | To country                 | Number of travellers                                       | Duration each traveler                                                   | Total grant                                                                                                    | Action(s)                                                                                                    |
|------------|--------------|----------------------------|------------------------------------------------------------|--------------------------------------------------------------------------|----------------------------------------------------------------------------------------------------|----------------------------------------------------------------------------------------------------|
| ig teacher | Norway       | Sweden                     | 2                                                          | 0m, 2w, 0d                                                               | 1 920                                                                                                    | Edit Delete                                                                                                    |
| ig teacher | Sweden       | Norway                     | 2                                                          | 0m, 2w, 0d                                                               | 1 920                                                                                                    | Edit Delete                                                                                                    |
|            | Norway       | Sweden                     | 20                                                         | 0m, 1w, 0d                                                               | 5 000                                                                                                    | Edit Delete                                                                                                    |
|            | Sweden       | Norway                     | 20                                                         | 0m, 1w, 0d                                                               | 5 000                                                                                                    | Edit Delete                                                                                                    |
|            |              |                            | 44                                                         |                                                                          | 13 840                                                                                                    |                                                                                                    |
|            |              |                            |                                                            | These abbreviation                                                       | ons                                                                                                    |                                                                                                    |
| o the mob  | ility        |                            |                                                            | <b>mean:</b><br>zero month<br>one week<br>zero days                      |                                                                                                    | *                                                                                                    |
|            | g teacher    | g teacher Sweden<br>Norway | ig teacher Sweden Norway<br>Norway Sweden<br>Sweden Norway | ig teacher Sweden Norway 2<br>Norway Sweden 20<br>Sweden Norway 20<br>44 | g teacher Sweden Norway 2 0m, 2w, 0d<br>Norway Sweden 20 0m, 1w, 0d<br>Sweden Norway 20 0m, 1w, 0d<br>• the mobility These abbreviation<br>mean:<br>zero month<br>one week | g teacher Sweden Norway 2 0m, 2w, 0d 1 920<br>Norway Sweden 20 0m, 1w, 0d 5 000<br>Sweden Norway 20 0m, 1w, 0d 5 000<br>Um, 1w, 0d 5 000<br>These abbreviations mean:<br>zero month<br>one week |

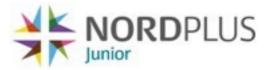

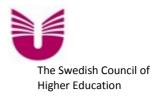

**6. Budget:** For applications only containing **mobility support**, Espresso will automatically have calculated the mobility grants applied for, based on the data the applicant has inserted earlier in the application. Please note that there is no need to attach any kind of budget here. A detailed budget is only required for applications concerning projects and networks. However for all applicants it is very important that correctly signed Letters of Intent from all participants, coordinator and partner(-s), are uploaded further down on this form

|                                                                                           | o save your data*                                                                                           |                     |                                                                                  |             |
|-------------------------------------------------------------------------------------------|----------------------------------------------------------------------------------------------------|---------------------|----------------------------------------------------------------------------------|-------------|
| 1.Start 2.Institution                                                                     | 3.General info. 4.Project description                                                                       | 5.Mobility 6.Budget | 7.Preview 8.Submission                                                           | n           |
| Budget                                                                                    |                                                                                                    |                     |                                                                                  |             |
| EUR - Euro                                                                                | Nordplus contribution                                                                                       | Ow                  | n contribution                                                                   | Sum         |
| Mobility                                                                                  |                                                                                                    |                     |                                                                                  |             |
| Class exchange                                                                            |                                                                                                    | 12 420              | 0                                                                                | 12 420      |
| SUM - Mobility                                                                            |                                                                                                    | 12 420              | 0                                                                                | 12 420      |
| Total                                                                                     |                                                                                                    | 12 420              | 0                                                                                | 12 420      |
|                                                                                           |                                                                                                    |                     | l                                                                                | Jpdate sums |
|                                                                                           | udget here. Attached budget is required only for p<br>s) from all participant institutions shall be uploade |                     | ities (not for your mobility ac                                                  | tivities).  |
|                                                                                           | Upload                                                                                                    | Ira Very impor      | tant! Without Letters                                                            |             |
| Choose a file to upload<br>Current files on docum<br>(2) LOI-coordina<br>(3) LOI-partner. | ent:<br>tor.pdf 😵                                                                                           | on the date         | ne submitted applicati<br>of the deadline - an a<br>nior is <b>not eligible.</b> | on in Espre |

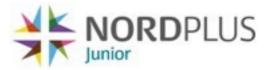

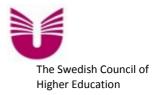

**6. Budget:** For applications containing **project or network support** the applicant is required to fill in financial data in the Form below, attaching a detailed budget and the required Letters of Intent from all participants.

In Nordplus Junior you can also combine an application for mobility activities with i.e. project support, in such case the Budget in Espresso will also contain the automatically calculated mobility grants as shown on page 13 in this manual.

| Note: Please remember to save your data* | t description 5.Mobility 6.Budget 7  | Preview 8.Submission  |     |
|------------------------------------------|--------------------------------------|-----------------------|-----|
|                                          | a description 5.100bility 0.budget 7 | .Freview 0.Submission |     |
| Budget                                   |                                      |                       |     |
| EUR - Euro                               | Nordplus contribution                | Own contribution      | Sum |
| roject support                           |                                      |                       |     |
| ravel expenses                           | 0                                    | 0                     | C   |
| oard and lodging                         | 0                                    | 0                     | C   |
| Vork hours (only own contribution)       | 0                                    | 0                     | C   |
| ther costs (spesify below)               | 0                                    | 0                     | (   |
| UM - Project support                     | 0                                    | 0                     | C   |
| otal                                     | 0                                    | 0                     | 0   |
| comments to the budget                   |                                      | Updat                 | *   |
| 6.2. Attachment                          | A SHALL AND A MARK                   |                       | *   |
| 6.2. Attachment                          | A SHALL AND A MARK                   |                       | *   |

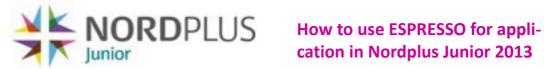

# cation in Nordplus Junior 2013

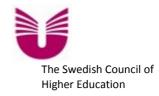

7. Preview: In this section you can have a look at the application, print it or save it in your computer. This gives you an opportunity to perform an extra check of the necessary data in the application.

|                                            | our data*                                                                     |
|--------------------------------------------|-------------------------------------------------------------------------------|
| 1.Start 2.Institutions 3.G                 | eneral info. 4.Project description 5.Mobility 6.Budget 7.Preview 8.Submission |
| orhåndsvisning av søknad                   |                                                                               |
| Print preview (opens in ne<br>Download PDF | w window)                                                                     |
|                                            |                                                                               |
|                                            | Cancel                                                                        |

|                           | EUR - Euro                                                             | Nordplus<br>contribution | Own contribution | Sum    |
|---------------------------|------------------------------------------------------------------------|--------------------------|------------------|--------|
| Mobility                  |                                                                        |                          |                  |        |
| Class exchange            |                                                                        | 12 420                   | 0                | 12 420 |
| SUM - Mobility            |                                                                        | 12 420                   | 0                | 12 420 |
| SUM - Total               |                                                                        | 12 420                   | 0                | 12 420 |
| budget<br>6.2. Attachment | <b>For example:</b> All the uploaded the application. You can easily s |                          |                  |        |

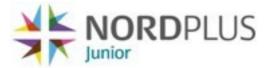

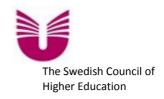

**8. Submission: A:** When you reach this point and there is still lack of information in mandatory fields, you will here find information about that, marked with red, as in the example below. Use the numbers to identify the sections and fields that have not been filled in and insert the missing information to make your application complete.

| Note: Please remember to save your data*                                                                                                    |                                                                                                    |
|----------------------------------------------------------------------------------------------------|----------------------------------------------------------------------------------------------------|
| 1.Start 2.Institutions 3.General info.                                                                                                    | 4.Project description 5.Mobility 6.Budget 7.Preview 8.Submission                                       |
| Submission                                                                                                    |                                                                                                    |
| The field "Effective communication" in The field "Evaluation" in "4.3.3. Evaluation" in "4.3.3.                                                                                                    | "4.3.2. Effective communication" is required. Please complete.<br>Ition" is required. Please complete. |
| The field "B. For others - not participat<br>complete.                                                                                                    | ing in the project" in "4.4.2. Dissemination of results:" is required. Please                          |
| - 8.1. Check list —                                                                                                    |                                                                                                    |
| Before you submit your application, confirm that                                                                                                    | all everything in the check list is OK                                                                 |
| <ul> <li>If applied for project or network support, ther<br/>detailed budget.</li> <li>Enclosed Letter of Intent from all participants<br/>partners</li> <li>If applied for only mobility, there are at least</li> </ul> | - coordinator and<br>two institutions from                                                             |
| two different Nordplus countries participating. If support, there are at least three institutions from Nordplus countries participating                                                                                  |                                                                                                    |
| - 8.2. Submission                                                                                                    |                                                                                                    |
| Submit application                                                                                                    |                                                                                                    |
|                                                                                                    |                                                                                                    |

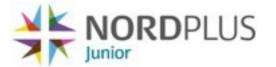

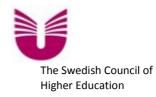

| 1.Start 2.Institutions 3.General info. 4.Project description 5.1                                                                                                    | Mobility 6.Budget 7.Preview 8.Submission                                                  |
|----------------------------------------------------------------------------------------------------|-------------------------------------------------------------------------------------------|
| Submission                                                                                                    |                                                                                           |
| 8.1. Check list                                                                                                    |                                                                                           |
| efore you submit your application, confirm that all everything in the check lis                                                                                                    | st is OK 8. Submission: B: When you have filled in yo                                     |
| <ul> <li>Enclosed Letter of Intent from all participants - coordinator and<br/>artners</li> <li>If applied for only mobility, there are at least two institutions from<br/>wo different Nordplus countries participating. If applied for project<br/>upport, there are at least three institutions from three different<br/>lordplus countries participating</li> </ul> | finally confirm that your application is correct completed. Then submit your application. |
| 8.2. Submission                                                                                                    |                                                                                           |
| donne appliedelon                                                                                                    |                                                                                           |
|                                                                                                    |                                                                                           |

After submission you will get the confirming message below. You will also receive an e-mail confirming that your application has been submitted. Please download your application and send it also to your partners.

God Luck with your application!

| siu                              | Application and Reporting                             | paula.pinto.dias.dos.santos@programkontoret.se 👫 🗮<br>Help Support My account Logout |
|----------------------------------|-------------------------------------------------------|--------------------------------------------------------------------------------------|
| Submissio                        | n complete                                            |                                                                                      |
| The document                     | has been submitted successfully.                      |                                                                                      |
| A copy of the d                  | ocument i PDF format has been sent by e-mail to the f | ollowing people:                                                                     |
| <ul> <li>Santos, Cris</li> </ul> | tina (paula.pinto.dias.dos.santos@programkontoret.se  | )                                                                                    |
| You can also do                  | ownload the PDF now by using the link below.<br>DF    |                                                                                      |
| Return to home                   | a page                                                |                                                                                      |
|                                  |                                                       |                                                                                      |
|                                  |                                                       |                                                                                      |
|                                  |                                                       |                                                                                      |